# LA TECNOLOGÍA EN EDUCACIÓN BÁSICA EN MATEMÁTICAS

#### PATRICIA CAMARENA GALLARDO

Escuela Superior de Ingeniería Mecánica y Eléctrica, Instituto Politécnico Nacional

#### ELENA FABIOLA RUIZ LEDESMA

Escuela Superior de Computo, Instituto Politécnico Nacional

**RESUMEN:** En la época actual es importante la incorporación de la tecnología en el am‐ biente de aprendizaje. Por otro lado, el desarrollo del pensamiento proporcional es importante desde los niveles educativos básicos, de ello depende que los niños puedan comprender y enfrentar situacio‐ nes de la vida diaria que se vinculan con el concepto de proporción. Este concepto incide en otros conocimientos como la regla de tres, la variación, razón de cambio y derivada, entre otros más. Si el concepto de proporción no es construido adecuada‐ mente en el estudiante durante su trayecto en la educación básica, entonces, en los niveles educativos posteriores tendrán serios problemas en la construcción de nuevos conceptos matemáticos que hacen uso de éste, tanto de forma explícita como implícita. El concepto matemático de pro‐ porción puede construirse de forma cuali‐ tativa y cuantitativa, lo que se correlaciona

con el pensamiento proporcional cualitati‐ vo y cuantitativo, respectivamente. La in‐ vestigación que se reporta en este trabajo incide sólo en el pensamiento proporcional cualitativo, dentro de lo cualitativo tam‐ bién se incluye lo intuitivo, lo cual se basa en la experiencia. Se desarrolla un progra‐ ma computacional interactivo para apoyo de la construcción del concepto de propor‐ ción de forma cualitativa. Para lo cual se construyen los indicadores de este concep‐ to y los del desarrollo del pensamiento proporcional cualitativo, se muestra el diseño de actividades didácticas y su inser‐ ción en el programa computacional inter‐ activo, así como su implementación, para finalizar con el análisis y discusión de los resultados.

**PALABRAS CLAVE**: **Tecnología, Pensamiento proporcional, Matemática en Contexto, Interactividad**.

### Introducción

Se aborda una investigación cuyo problema es la construcción del concepto de proporción y el desarrollo del pensamiento proporcional cualitativo y el cuantitativo a través de actividades didácticas con tecnología electrónica. Como la investigación es muy amplia, en este reporte solamente se presenta el *objetivo*: diseñar actividades didácticas para la

construcción del concepto de proporción (de forma cualitativa) y el desarrollo pensamiento proporcional cualitativo, a través de un programa computacional interactivo.

## Metodología

- 1. Determinar los indicadores asociados a la construcción del concepto de proporción.
- 2. Diseñar las actividades didácticas y su inserción en el programa computacional interactivo.
- 3. Implementar el programa computacional interactivo, analizar y discutir los resultados.

# Fundamentación teórica

### Matemática en el contexto de la ciencia

La teoría de la *Matemática en el Contexto de las Ciencias* (Camarena, 2009) se ha desarrollado desde 1982 a través de investigaciones en el Instituto Politécnico Nacional de México. La teoría establece que la matemática debe ser presentada al estudiante, de cualquier nivel educativo, a través de eventos contextualizados, los cuales pueden ser problemas o proyectos que se contextualizan en áreas del interés del alumno. La fase didáctica de la teoría proporciona el proceso metodológico para el diseño de los eventos contextualizados.

## 1. Determinación de indicadores

Piaget (1978) menciona que para que el estudiante desarrolle su *pensamiento proporcional cualitativo*, es necesario partir de las nociones de *ampliación y reducción (1)*, siguiendo la idea de la fotocopia o del dibujo a escala, asumiendo que el estudiante a muy temprana edad logra reconocer lo que es proporcional empleando la percepción y la observación. Una forma de expresar su *pensamiento cualitativo* es emplear expresiones lingüísticas como "mayor que..." y "menor que...", es decir, *usar categorías verbales (2).*

De acuerdo a Piaget e Inhelder (1978), después de que el estudiante desarrolla la parte perceptual (pensamiento proporcional cualitativo), aparece un ordenamiento al hacer comparaciones (lo que se ubica en el *tránsito del pensamiento proporcional cualitativo al*  *cuantitativo*), esto se puede constatar cuando el estudiante compara figuras sobreponiéndolas, dando por origen el indicador *comparar (3)*. Al respecto, Piaget señala que en el *paso de lo cualitativo a lo cuantitativo* aparece la idea del orden sin que todavía emerja la de cantidad como número, sin embargo puede *contar (4)*, siendo éste otro indicador*.* Asimismo, en este *tránsito de lo cualitativo a lo cuantitativo* el estudiante puede construir una figura amplificándola o reduciéndola, constituyéndose los indicadores *amplificar y reducir (5).* Posteriormente, el alumno usa la medida al hacer comparaciones, primeramente confrontando partes del objeto y sobreponiendo una figura en otra y después usando un instrumento de medida, convencional o no. Así, *medir con instrumentos (6)*  representa otro indicador, permitiendo desarrollar su *pensamiento proporcional cuantitativo*.

Es importante que el estudiante al desarrollar su *pensamiento proporcional cuantitativo*  llegue a *usar la regla de tres (7)* dándole sentido a ésta y no sólo de forma mecánica (Ruiz, 2000), con lo cual se define un indicador más.

En términos de Freudenthal (1983), para establecer *proporciones, tanto de forma intuitiva*  (es decir, cualitativamente) *como explícita* (o sea, cuantitativa), las comparaciones se expresan en dos modalidades: directa e indirecta. La modalidad directa de comparar es cuando un objeto se *sobrepone* en otro objeto, que define al indicador *comparar directamente (8)*, mientras que la indirecta es cuando se tienen dos objetos y un *instrumento* para compararlos, como el uso de una regla o simplemente contar dando por resultado el indicador *comparar indirectamente (9)*. El niño puede comparar dos objetos de forma indirecta y lo puede hacer de manera cualitativa y/o cuantitativa.

Es importante mencionar que los autores como Piaget (1978) y Streefland (1991), mencionan que de manera natural se desarrolla primero el pensamiento proporcional cualitativo, a través de la percepción y lo empírico. Por otro lado, en la práctica educativa se le da prioridad al uso de algoritmos, desarrollando los estudiantes un pensamiento proporcional cuantitativo de forma mecánica, cuando en muchas ocasiones no tienen desarrollado el pensamiento proporcional cualitativo. Así, la secuencia cualitativo-cuantitativo, no siempre se presenta en los estudiantes.

Desde la perspectiva de la matemática, *también es importante que el alumno llegue a expresar la proporción* **como una fracción (10)** con lo cual se constituye un indicador más. Además, para Freudenthal (1983), en la enseñanza es preciso tomar en cuenta a las

*proporciones internas (11)* y a las *proporciones externas (12)*, definiendo a las primeras como relaciones establecidas entre distintos valores de la misma magnitud y a las segundas, como relaciones entre valores de diferentes magnitudes; ambas proporciones expresan dos indicadores a tomarse en cuenta.

En la Tabla 1, se concretan los indicadores y se establecen las *acciones didácticas* asociadas a éstos.

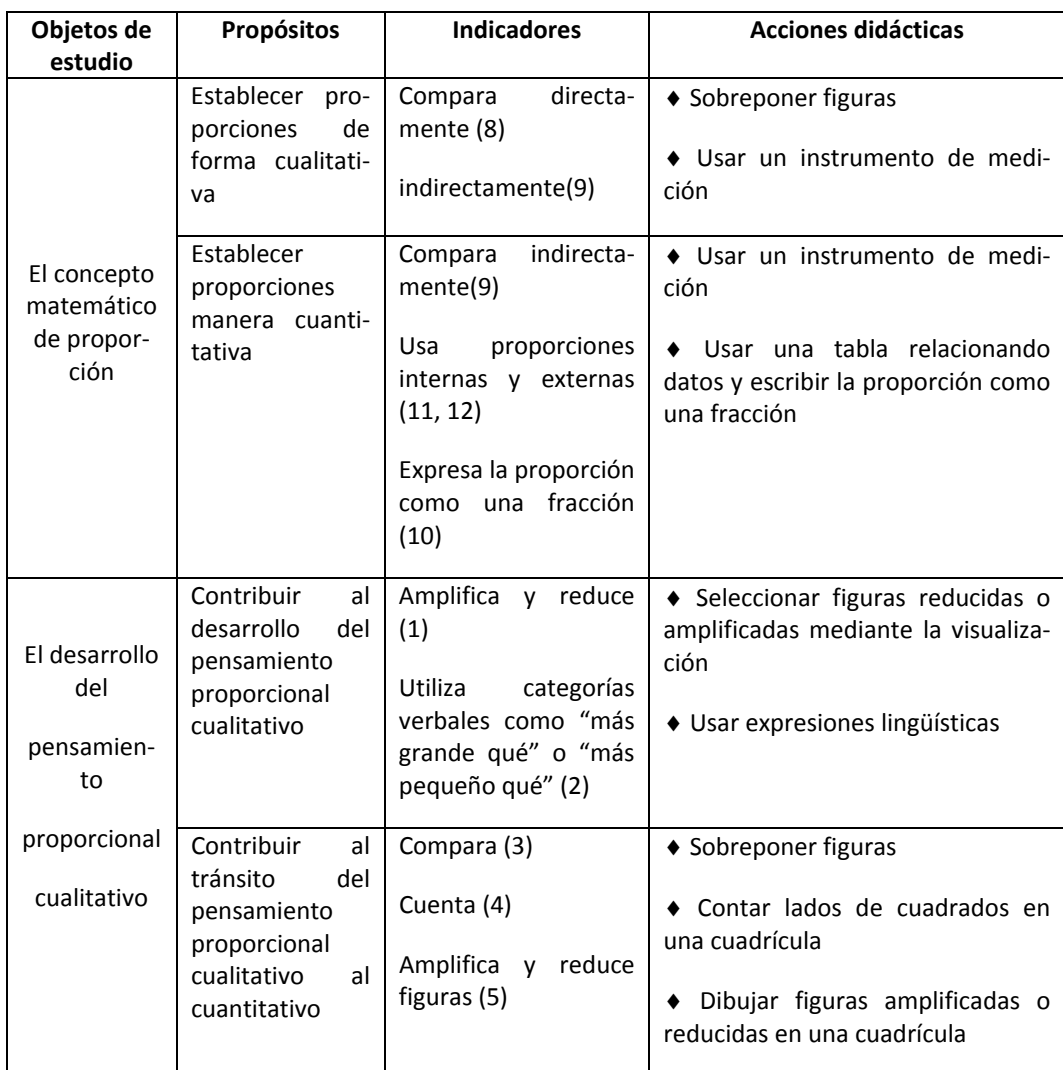

Tabla 1. Indicadores y sus acciones didácticas

Las *acciones didácticas* se expresan de forma genérica como: Sobreponer figuras, Utilizar categorías verbales\*, Usar instrumentos de medición, Usar tablas\*, Seleccionar figuras, Dibujar figuras en cuadrícula, Contar cuadrados de una cuadrícula.

Las acciones marcada con un asterisco, requieren de una grabadora, la cual es externa al programa computacional interactivo. Cuando el estudiante realiza estas acciones didácticas es necesario usar la grabadora para contar con la evidencia. Las categorías verbales se graban en el audio, así como los comentarios de los estudiantes. La acción didáctica "usar tablas", permite que el estudiante relacione datos de una misma columna, entre dos columnas o que pueda ser llenada por él.

### Vinculación entre acciones didácticas y acciones computacionales

El programa computacional fue elaborado para que el estudiante pudiera llevar a cabo las acciones didácticas. El programa computacional permite incorporar acciones como arrastrar figuras, acceder a las figuras de un recuadro, usar un lápiz virtual como si fuera real, hacer uso de una cuadrícula para contar cuadros o realizar dibujos sobre ésta, hacer mediciones con instrumentos como una regla virtual, usar tablas para llenar; todas las acciones mencionadas se denominan *acciones computacionales*.

En la tabla 2 se establece la vinculación entre las acciones didácticas y las acciones computacionales.

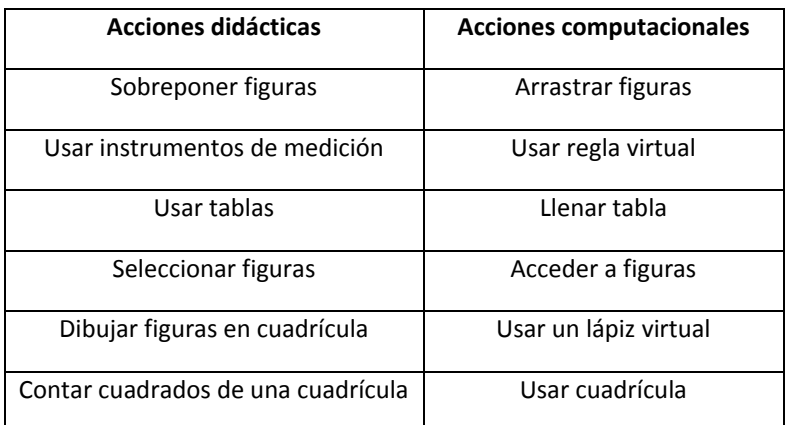

Tabla 2. Vinculación entre acciones didácticas y acciones computacionales.

# 2. Diseño de las actividades de actividades didácticas e inserción en el programa computacional interactivo

### Propósito de la actividad

La actividad persigue la construcción del concepto de proporción y en consecuencia el desarrollo del pensamiento proporcional cualitativo. Se parte sobre que la enseñanza

temprana de la proporción debe partir de niveles cualitativos de reconocimiento de éstos, por ello la actividad no requiere de la utilización de cantidades para su solución (Ruiz, 2002).

### Evento contextualizado de la Actividad

De acuerdo a la teoría de la Matemática en el Contexto de las Ciencias se elabora el evento contextualizado:

*Ricardo tiene diez años de edad, él fue a Veracruz y en el muelle vio un barco que le gustó mucho, el niño lo dibujó en una hoja de papel. Cuando regresó a la escuela se lo mostró a su maestra. Ella solicitó en la fotocopiadora 4 versiones del barco, unas amplificadas y otras reducidas, de diferentes tamaños. Después les llevó las fotocopias a sus alumnos y les pidió que eligieran la figura del barco que estuviera amplificada al doble. Ayúdalos a encontrar el barco que está amplificado.* 

### Acciones didácticas y computacionales de la Actividad

El estudiante puede hacer uso de la siguiente acción didáctica: s*eleccionar la figura reducida* o amplificada a la dada. La cual corresponde al indicador (1): *amplificar y reducir*, del desarrollo del pensamiento proporcional cualitativo y se asocia a la acción computacional de *acceder a figuras.* 

También pueden usar la acción didáctica de *sobreponer figuras*, la cual corresponde al indicador (8) de *comparar directamente* cuando se pretende establecer proporciones de forma cualitativa (intuitiva), también corresponde al indicador (3) de *comparar* del desarrollo del tránsito del pensamiento proporcional cualitativo al cuantitativo. Para sobreponer las figuras, el alumno tiene la opción de arrastrar, con el mouse, cualquiera de las cuatro figuras para sobreponerlas en la original y revisar, mediante la visualización, si la figura está aumentada o reducida en todos los lados en la misma cantidad, la acción computacional asociada es *arrastrar figuras.*

La grabadora está prendida todo el tiempo para contar con los comentarios de los estudiantes y con sus *expresiones lingüísticas* que permiten identificar el pensamiento proporcional cualitativo a través del indicador (2) de *usar categorías verbales.*

Si, ni en un segundo intento el alumno ha podido seleccionar la figura correcta, significa que su pensamiento proporcional cualitativo está poco desarrollado; sin embargo, algunos

alumnos desarrollan más un tipo de pensamiento que otro, por lo que se da la opción de pasar a acciones didácticas del pensamiento proporcional cuantitativo. Luego, está la acción didáctica de *usar un instrumento de medición*, asociada al indicador (9) de *comparar indirectamente*, el cual corresponde a la construcción del concepto de proporción tanto de forma cualitativa como cuantitativa, dependerá de si se establece la proporción de forma numérica (cuantitativo) o sólo la verbaliza (cualitativo). Al mismo tiempo, esta acción didáctica está asociada al indicador (6) de *medir con instrumentos* del pensamiento proporcional cuantitativo. La acción computacional es una *regla virtual*, que le permite medir cada lado de la figura original, así como cada lado de las figuras que aparecen para seleccionar la que está amplificada.

El programa computacional interactivo genera aleatoriamente las figuras (no siempre es un barco), así como su amplificación o reducción en distintas escalas (que no siempre se expresan en números enteros), con el propósito de que no se vuelva mecánica o se memorice la actividad.

### Inserción en el programa computacional interactivo de la Actividad

Se emplean gráficos con aspecto infantil, presentando imágenes y animaciones para mejorar la comunicación, figura 1a. Se presenta un estilo visual mediante tipos de letras, botones enfocado a niños de primaria, figura 1b. El programa es amigable ya que permite al usuario salir, entrar y enviar cuando quiera, figura 1c.

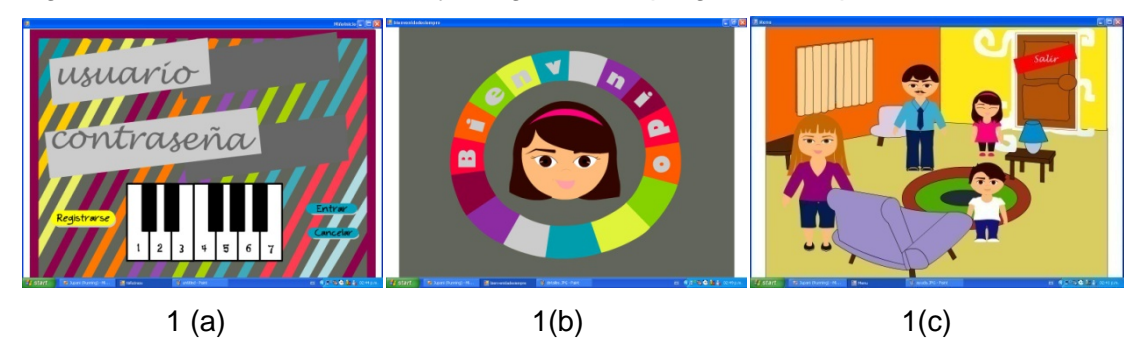

Figura 1. Pantallas ambientales y amigables del programa computacional interactivo.

En una primera pantalla se muestra la figura del barco y 4 figuras que son semejantes, pero con pequeñas diferencias entre ellas, figura 2a. Por ejemplo, pueden estar al doble, al triple, a la mitad o a la tercera parte del tamaño original y se le pide al niño que elija de entre las 4 figuras la que se encuentra amplificada al doble.

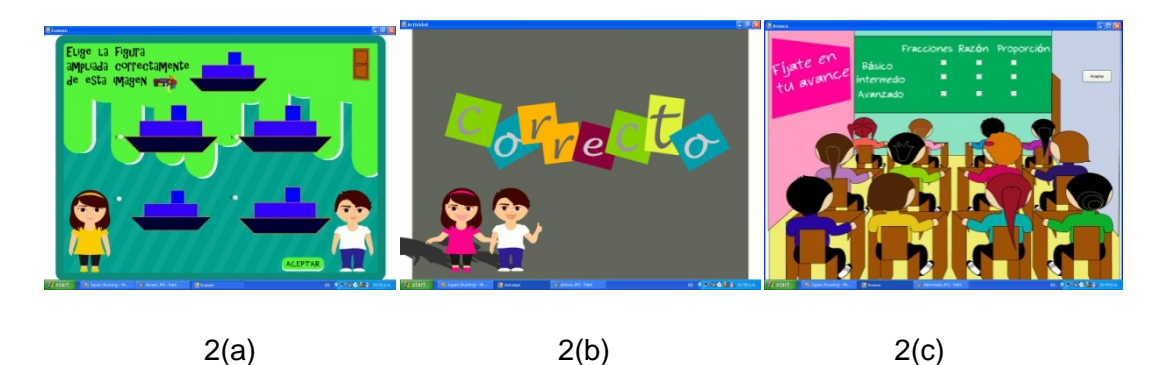

Figura 2. Pantallas del evento y motivadoras del programa computacional interactivo.

Cuando el alumno ha seleccionado alguna de las figuras, es porque ha visualizado la amplificación (1) o ha arrastrado las figuras para sobreponerlas y poder compararlas (directamente 8) y definir cuál es la que está al doble. El programa computacional analiza la elección hecha y le manda una respuesta con el resultado del análisis:

a) Si es correcta se lo dice (figura 2b) y le muestra otra actividad.

b) Si es incorrecta la selección, el programa le manda un mensaje escrito: "la selección no es la correcta" y le pregunta si desea intentarlo de nuevo. Si responde afirmativamente, aparece la misma actividad con los mismos datos, pero con una herramienta auxiliar que es una regla virtual, lo que le permite medir y hacer comparaciones (indirectas 9, 6). Si aún con este apoyo la selección es incorrecta nuevamente, el programa computacional interactivo le presenta otra versión de la misma actividad, la cual es generada aleatoriamente con otras figuras y otros datos, para que lo vuelva a intentar.

Si después de estos intentos el alumno no ha podido seleccionar la figura correcta, entonces, se le presenta una simulación de la actividad, con otras figuras y otros datos, de tal forma que el simulador sobrepone figuras y arrastra la regla virtual, apareciendo los datos de las medidas de las figuras, de esta forma se puede ver con las acciones que realiza el simulador cuál figura es la ampliada o reducida, de acuerdo con lo que se pide. Esto le permite al niño asociar estas acciones con las que él debió haber realizado en los intentos que llevó a cabo. En el programa computacional interactivo el alumno puede consultar su avance, ver figura 2c.

## 3.- Implementación, análisis y discusión de los resultados

Para la implementación se contó con un grupo de 29 estudiantes de sexto grado de la educación básica en México. Las edades de los alumnos fluctuaban entre once y doce años de edad. Se emplearon seis sesiones para el trabajo con los estudiantes, cada una con una duración de dos horas.

### Análisis y discusión de los resultados

Se identifican a siete de veintinueve estudiantes quienes eligieron la figura amplificada (Ind.1), mediante la visualización, aunque cabe hacer mención que dos de ellos lo hicieron hasta el segundo intento. Pero, en general, se puede decir que el 24% de los estudiantes, mediante la visualización pueden identificar las proporciones y seleccionar la figura correcta, es decir, tienen desarrollado su pensamiento proporcional cualitativo. Esto se puede observar a través de las grabaciones de las categorías verbales (Ind.2) de los alumnos, tales como "éste es más grade que el otro", "parece que éste es el doble", las cuales expresaron, seis de los siete alumnos, durante esta actividad.

Los estudiantes que no han desarrollado este pensamiento proporcional cualitativo no pueden identificar visualmente la figura correcta y necesitan recurrir a las comparaciones directas e indirectas. En la comparación directa hacen uso de la acción didáctica de sobreponer figuras, mientras que en la comparación indirecta, la acción didáctica es el uso de un instrumento de medición

Cabe hacer mención que los alumnos que tienen experiencia en juegos computacionales, de manera natural toman una figura con el mousse y la arrastran hasta donde ellos quieren; con ello logran sobreponer figuras para identificar la figura reducida o amplificada según lo que es solicitado. En la actividad, ocho de veintinueve estudiantes arrastran figuras cumpliéndose el indicador comparar directamente (Ind. 8), el cual da evidencia de que pueden establecer proporciones de forma cualitativa. Obsérvese que la acción de sobreponer figuras también determina el indicador comparar (Ind. 3), el cual favorecen el tránsito del pensamiento proporcional cualitativo al cuantitativo. Así, el 28% de los alumnos comienzan a desarrollar su pensamiento proporcional cualitativo y a transitar al pensamiento proporcional cuantitativo. Además, se graban comentarios de tres de los ocho estudiantes, tales como: "este lado es el doble del otro" o " este lado cabe dos veces en el otro", denotando el uso de proporciones internas (Ind. 11), ver la tabla 1, lo cual da muestra de un manejo incipiente de proporciones de forma cuantitativa.

Los restantes catorce de veintinueve estudiantes emplearon los dos intentos que les da el sistema para hacer la selección mediante la visualización o arrastre de figuras, sin éxito. Además, en las grabaciones de audio se registraron expresiones lingüísticas que muestran dificultad para hacer la selección como "las tres figuras que son más grandes se parecen". Es posible decir que estos alumnos no han logrado desarrollar su pensamiento proporcional cualitativo.

Al no tener éxito, el programa computacional interactivo les proporciona una regla virtual. Sólo seis de los catorce estudiantes midieron (Ind. 6) los lados de las figuras y las compararon a través de este instrumento identificando la figura correcta, con lo cual se verifica el indicador comparar indirectamente (Ind. 9). Al estar midiendo, los estudiantes obtienen valores numéricos que comparan lados con lados correspondientes, estableciendo proporciones internas (Ind. 11), lo que da la entrada a establecer razones de forma explícita; seis de los catorce estudiantes al realizar estas acciones muestran indicios del desarrollo de su pensamiento proporcional cuantitativo.

Los restantes ocho estudiantes de los catorce que emplearon la regla virtual, sólo midieron uno de los lados y seleccionaron la figura que estaba al doble en el lado homólogo, pero no se percataron que tenían que medir todos los lados de la figura para compararlos con la figura que seleccionaron. Este error los llevó a no tener éxito en la selección de la figura correcta, lo que nos muestra que estos ocho alumnos tampoco han desarrollado su pensamiento proporcional cuantitativo.

## **Conclusiones**

Las diferentes acciones computacionales, arrastrar con el mouse y usar una regla virtual, inciden en las acciones didácticas de sobreponer una figura en la otra para hacer la comparación o usar un instrumento de medición. Todo de ello dependió del tipo de pensamiento proporcional que previamente habían desarrollado, ya sea cualitativo o cuantitativo.

## **Referencias**

Camarena, G. P. (2009). La matemática en el contexto de las ciencias. Revista Innovación Educativa, Vol. 9 No. 46.

- Freudenthal, H. (1983). *Didactical Phenomenology of Mathematical Structures.* Holland Dordrechet: D. Reidel Publishing Company. 28-33, 178-209.
- Piaget, J. (1978). *Psicología del Niño.* Madrid: Ediciones Morata, pp. 131-150.
- Piaget, J. e Inhelder, B. (1978). Las operaciones intelectuales y su desarrollo. En J. Delval (Ed.), *Lecturas en Psicología del niño, I* (pp. 70-119). Madrid: Alianza Editorial.
- Ruiz, L. E. F., (2002). Estudio de estrategias de solución y una propuesta de Enseñanza de razón y proporción. Tesis Doctoral. Cinvestav-IPN. México. 17-344
- Streefland, L. (1991). *Fractions in realistic mathematics education*. Tesis doctoral publicada por la Kluwer Academic Publishers. 46-134.